# **AmigaOS 3.9**

**Un altro salto di quattro revisioni, per giungere da AmigaOS 3.5 ad AmigaOS 3.9: che l'upgrade di revisione** vo~lia **significare numerose novità, oppure solamente un modo per sottolineare che questo è veramente l'ultimo sistema operativo per gli Amiga Classic?**

#### *di Daniele Franza*

AmigaOS 3.9 viene fornito in una semplice confezione porta CD, caratterizzata dal nuovo logo del sistema operativo in copertina. Il booklet allegato alla confezione è stampato in modo tale da presentare, nelle sue 16 pagine, un doppio brevissimo manuale in lingua inglese e tedesca. **Il** "manuale" offre informazioni essenziali per l'installazione ex-novo del sistema, oppure per aggiornare un Amiga dotato di OS

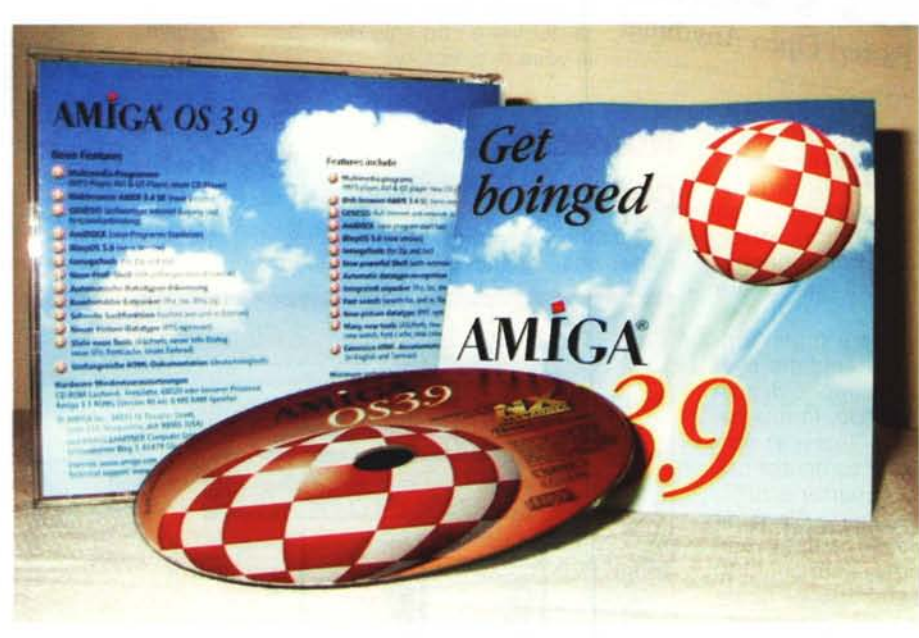

semplice aggiornamento.

Possedendo un computer già dotato di AmigaOS 3,5, è possibile invece eseguire la procedura di aggiornamento, che prevede inizialmente la creazione dell'" Emergency Disk". Tale dischetto contiene un insieme di comandi e librerie minime per permettere il boot dell'Amiga, oltre ai driver e alle impostazioni per il lettore CD-ROM e la scheda grafica; sicuramente utile nel caso in cui la partizione di

3.5, e alcune note aggiuntive relativamente all'installazione del software Internet e al supporto PowerPC.

**Il** CD-ROM è veramente ricco, con quasi 500 MB di contenuti; per la verità, la maggior parte di questi (400 MB) è occupata da filmati QuickTime e AVI e da file MP3, per dimostrare le potenzialità dei player audio/video inclusi nel nuovo sistema operativo.

La disposizione del software appare piuttosto ordinata, presentando un cassetto per l'installazione di AmigaOS 3.9, uno riservata ai contributi esterni non direttamente integrati nel sistema operativo (che occupa circa 16 MB), uno contenente i manuali dei software di terze parti (sempre in duplice versione inglese/tedesco) e i cassetti dei già citati filmati e brani audio d'esempio.

#### **Installazione**

Un'installazione ex-novo è stata semplificata rispetto alla precedente versione di AmigaOS, ove era necessario installare prima il sistema operativo 3,1 e poi procedere all'aggiornamento; con AmigaOS 3.9 si ha finalmente la sensazione di installare un sistema operativo, e non un

#### Configurazione usata per la prova Amiga 4000 CPU: 68060 a 50 MHz e PPC 604e a 150 MHz RAM: 32 MB Fast, 2 MB Chip ROM 3.1

Altro: Scheda grafica CyberVision con CyberGraphics 3

sistema si rifiuti di compiere il boot, anche a seguito dell'aggiornamento al nuovo sistema. L'aggiornamento procede senza difficoltà (benché richieda uno spazio libero su disco superiore alle reali esigenze) e, dopo un riavvio, ci si ritrova in un ambiente del tutto simile ad AmigaOS 3.5, con le medesime impostazioni del sistema precedente.

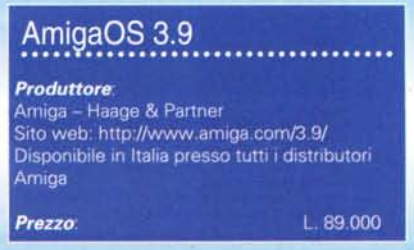

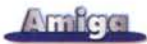

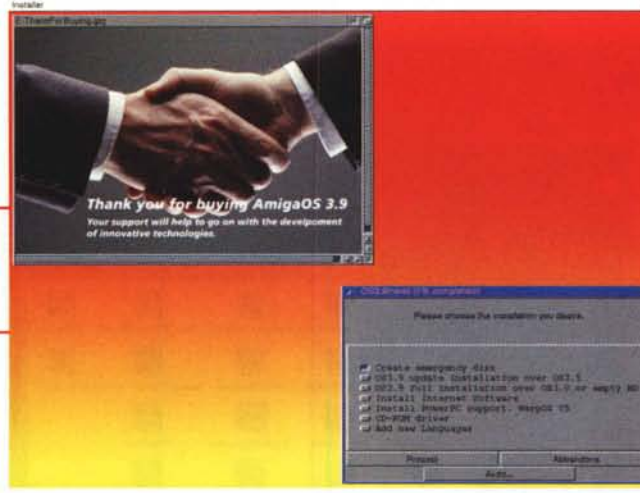

*La professionale procedura di installazione, in tutto simile a quella di AmigaOS 3.5.*

#### **Un primo sguardo alle novità**

Le belle icone colorate Glowlcons sono state mantenute anche in questa versione, e sono presenti anche all'interno della prima novità visibile sul Workbench 3.9: una barra di tool sullo stile di ToolManager. AmiDock, questo il nome del programma, permette la creazione di barre di icone, con un notevole numero di possibilità di personalizzazione: si va

dalle semplici opzioni per il posizionamento della barra (vincolata ad esempio su un lato dello schermo, disposta in orizzontale o verticale)

*La professionale procedura di installazione, in tutto simile a quella di AmigaOS 3.5*

all'inserimento di fondini colorati e al vero e proprio posizionamento delle icone, con eventuale "didascalia" esplicativa. Il programma di preferenze presenta un'interfaccia ReAction, ovviamente, come la maggior parte dei nuovi tool inseriti nel sistema, e sfrutta le possibilità di drag'n drop offerte dalla nuova workbench.library: per inserire una nuova icona nella barra, è semplicemente necessario trascinarla nella posizione voluta. Allo stesso modo, per aprire un file con uno dei programmi presenti nella barra, è sufficiente trascinarne l'icona sul pro-

gramma voluto. Girovagando nei cassetti dell'hard disk, notiamo un'altra simpatica novità: i file non dotati di icona sono ora associati automaticamente ad un'icona di default rappresentante il contenuto del file Benché questo fosse già possibile con programmi rilasciati addirittura qualche anno fa (Deflcons

*I due plaver audio: a destra il plaver per eD, a sinistra AMPlifier*

preso in considerazione l'idea di rendere questa caratteristica fruibile da tutti gli utenti senza la necessità di ulteriori installazioni. Colti da curiosità, esploriamo quindi il cassetto WBStartup, per vedere quali altri programmi AmigaOS 3.9

faceva parte del pacchetto di distribuzione di Newlcons), fa piacere vedere che ora gli sviluppatori Amiga hanno

ha installato: oltre ai già citati AmiDock e Deflcons, ritroviamo un nome sicuramente familiare agli utenti della precedente versione di AmigaOS, RAWBlnfo. Tale programma, reso disponibile già pochi giorni dopo l'uscita di AmigaOS 3.5 tramite Aminet, permette di sostituire la finestra informativa del Workbench, ottenibile dal menu Informazioni, con una nuova finestra in linea con i cambiamenti estetici della nuova versione del sistema operativo; RAWBlnfo utilizza ReAction per creare la finestra, resa più ordinata e fruibile grazie all'utilizzo di tabulatori.

#### **I riproduttori audio/video**

AmigaOS 3.9, come sottolineato

nell'annuncio di rilascio, porta come principale novità l'aggiunta di numerosi programmi di terze parti per aumentare le funzionalità del sistema operativo. Come il CD-ROM stesso vuole sottolineare, con i numerosi filmati e brani audio d'esempio, i programmi più desiderati dagli utenti sono sicuramente i riproduttori audio/video: per visualizzare filmati in formato AVI o QuickTime (purtroppo non

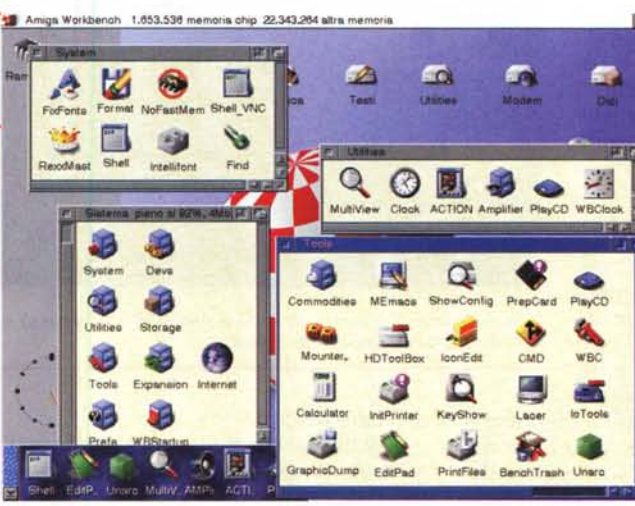

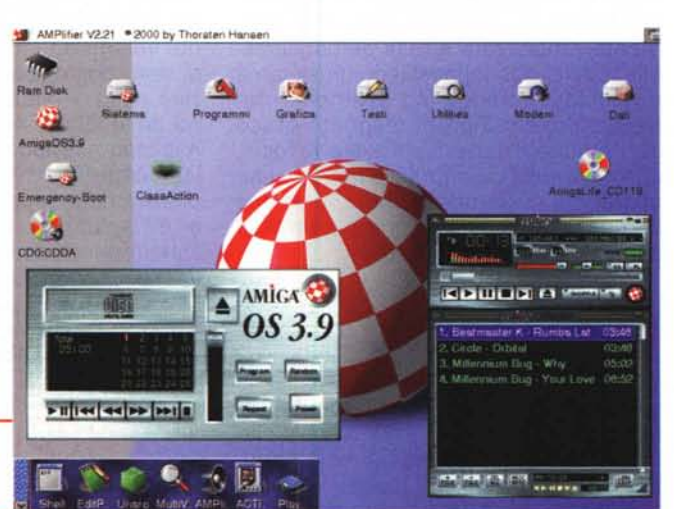

Mpeg, visto il "peso" di tale formato) è stato incluso Action di Lazio Torok, mentre per i file audio (MP3, Wav) è presente una versione speciale di AM-Plifier, già noto alla comunità Amiga.

I due riproduttori sono sicuramente ottimi, offrendo numerose funzionalità: Action è addirittura compatibile anche con PowerPC, ed è probabilmente il player video su Amiga con il maggior numero di formati grafici supportati. AMPlifier, per chi non lo conoscesse ancora, è un player audio sullo stile di WinAmp per PC, con la possibilità di utilizzare da quest'ultimo addirittura gli stessi file grafici per "abbellire" l'interfaccia grafica.

Un ulteriore riproduttore incluso è quello relativo ai CD audio, che ha subìto un notevole restyling grafico rispetto

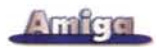

alla precedente versione inclusa in AmigaOS 3.5: ora la finestra rappresenta un vero e proprio lettore di CD, con i classici comandi di riproduzione, avanzamento veloce e la visualizzazione del numero di tracce presenti.

#### **Piccole comodità**

Come nei più blasonati sistemi operativi, ora anche AmigaOS prevede la sua bella funzione di ricerca di file all'interno dei propri volumi: nel menù "Finestra" ha infatti fatto capolino la voce

"Cerca" (con tanto di scorciatoia da tastiera!), che apre un'interfaccia ReAction per la scelta dei volumi e l'inserimento della stringa da ricercare. La ricerca, una volta avviata, può essere interrotta, e i risultati vengono ordinatamente listati in una finestra con l'indicazione del percorso completo del file, la sua dimensione, gli attributi e la data/ora di ultima modifica; in più, cliccando sopra un risultato, viene eseguita l'azione riportata nel tooltype della propria icona (se presente) o vi è il tentativo di esecuzione diretta.

Un'altra caratteristica propria di Mac e PC, implementata anche nelle prime versioni di AmigaOS ma poi non evoluta assieme alle altre funzioni del sistema operati-

vo, è il "cestino": AmigaOS 3.9 presenta ufficialmente una soluzione a chi desidera poter gestire le cancellazioni dei propri file tramite un cestino centralizzato. Anche in questo caso, il programma utilizzato è già noto alla comunità Amiga e trattasi di BenchTrash, comunque un'ottima scelta date le numerose funzionalità di tale software.

Per chi ama le piccole comodità, è presente anche una piccola interfaccia grafica accessibile anche dalla barra delle icone, per scompattare gli archivi LHA, LZX e ZIP.

Proseguendo l'esplorazione, scopriamo che anche la Shell di Amiga ha ottenuto un restyling per renderla più pratica nell'utilizzo: anche in questo caso, la scelta è ricaduta su un rodato software disponibile in Aminet, VINCEd. La scelta è sicuramente ottima, in quanto la Shell ottiene finalmente una bella iniezione di funzionalità (completamento automatico, barre di scorrimento, history dei comandi impartiti, possibilità

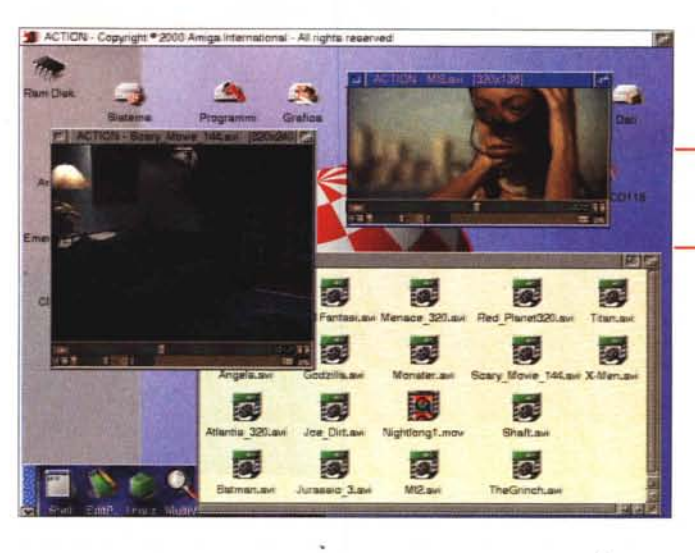

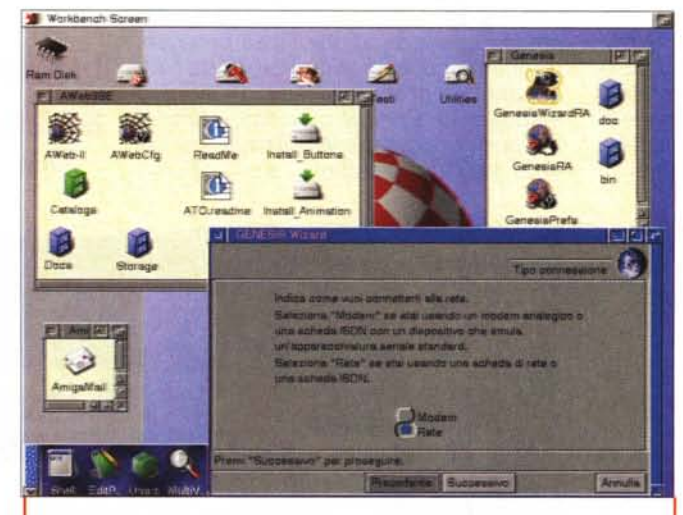

*La dotazione di strumenti Internet di AmigaOS* 3.9. *In basso a destra, una fase della configurazione di Genesis.*

di creare macro).

Anche vecchi tool, rimasti immutati nelle varie incarnazioni del sistema operativo di Amiga, con l'OS 3.9 cambiano volto: è il caso dell'orologio di sistema, che presenta una nuova versione, finalmente attualizzata e resa personalizzabile. Infine, per chi possiede un sistema rimuovibile lomega (ad esempio, i famosi dischetti Zip o il magneto-ottico Jaz) è stato incluso il software 10Tools, che permette di compiere le classiche operazioni di formattazione, protezione con password, espulsione o semplice controllo su tali periferiche.

#### **Nuove preferenze**

Anche il cassetto delle preferenze ha subito un paio di aggiunte, rese necessarie dal software a corredo. Senza particolare ordine, i nuovi pannelli sono: WarpOS, AHI, ASL, Deflcons.

WarpOS offre finalmente di default

*Action in.. azione: due filmati AVI contemporaneamente'*

un pannello di controllo, che viene aperto solo dopo la conferma di un requester che avverte l'utente della possibile pericolosità delle opzioni presenti; trattandosi di un kernel per la gestione

di un processore, ovviamente le impostazioni possono variarne prestazioni ed affidabilità, oltre che essere riservate a chi veramente comprende le funzionalità delle medesime.

Il pannello di preferenze di AHI offre controllo sull'omonimo sistema di retargetable audio, incluso finalmente nel sistema operativo; le preferenze ASL offrono invece la personalizzazione dei requester di sistema.

Di Deflcons ci siamo già occupati all'inizio dell'articolo, e quindi il pannello di preferenze non riserva particolari sorprese, permettendo di assegnare ad ogni tipo di file un'icona personalizzata.

Anche alcuni pannelli già presenti in AmigaOS 3.5 so-

no stati migliorati o ampliati; è il caso di Workbench, che ora aggiunge la possibilità di bloccare la palette MagicWB senza utilizzare utility di terze parti, permette di nascondere la barra del titolo del Workbench e quella di riempimento dei volumi ed infine offre la possibilità di selezionare che tipo di memoria utilizzare (chip o "altra") per la visualizzazione delle icone. Anche IControl è stato migliorato, includendo una nuova modalità "Aspetto 1:1", per rendere i gadget di sistema proporzionali agli schermi ad alte risoluzioni. Le preferenze per lo schermo includono ora un gadget "Prova", per testare la risoluzione scelta con uno schermo di prova, senza variare la risoluzione del Workbench e ritrovarsi magari con uno schermo inutilizzabile.

### **PowerPC**

Finalmente, il PowerPC viene sfruttato anche dal sistema operativo!

190

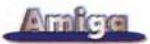

Certo, dobbiamo ridimensionare l'esclamazione, in quanto il reale utilizzo è limitato a poche componenti (i player inclusi, il picture datatype), ma fa comunque piacere vedere un impegno in tale direzione, che speriamo ampliato nei prossimi BoingBag.

In fase di aggiornamento da AmigaOS 3.5 o comunque da un sistema già in uso, il nuovo supporto per il PowerPC costituisce però una possibile fonte di grattacapi: WarpOS 5 mantiene infatti la prerogativa delle versioni precedenti di non funzionare correttamente in presenza della PPC.library di

Phase 5, costringendo l'utente a scegliere uno dei due sistemi, pena malfunzionamenti e strani requester. Nel nostro caso, cancellare la PPC.library (peraltro, neppure utilizzata nell'ambito quotidiano) ha risolto il problema.

#### **Internet**

AmigaOS 3.9 integra al suo interno una serie di programmi per facilitare l'ingresso ad Internet dell'utente Amiga: per questa release, la caduta scelta è  $S11$ AmiTCP/Genesis.

La scelta di Haage & Partner ci pare ottima, in quanto Genesis offre la stabilità e le peculiarità proprie di AmiTCP/IP, con il vantaggio

di un'interfaccia grafica per la gestione delle impostazioni ed un "wizard" per la configurazione automatica di una connessione ad Internet tramite modem o rete locale.

Gli altri software Internet inclusi in AmigaOS 3.9 sono versioni aggiornate dei medesimi titoli inclusi nella precedente release: AWeb è salito a quota 3.4 (sempre in versione "SE", limitata in alcune sue funzionalità), AmigaMail ha subito qualche piccolo ritocco che comunque non lo può ancora far paragonare al più potente (e sempre gratuito) YAM.

#### **Modifiche interne**

Mancando purtroppo una documentazione relativa alle modifiche compiute da AmigaOS 3.5 all'attuale revisione, è difficile individuare le modifiche alle librerie o comunque a quelle parti che l'utente non utilizza direttamente.

Spulciando la documentazione su

CD-ROM, si scopre però che il patch Font Cache, reso disponibile in passato tramite Aminet, sembra sia entrato a far parte del sistema operativo, all'interno della diskfont.library; in breve, questo patch migliora la gestione dei font su Amiga, rendendone più veloce l'utilizzo.

Un'altra opzione entrata a far parte del sistema è quella relativa alla compatibilità della icon.library (e quindi del nuovo sistema di icone Glowlcons) con i programmi facenti uso della newicon.library, come ad esempio i potenti editor (Iconian su tutti) rilasciati

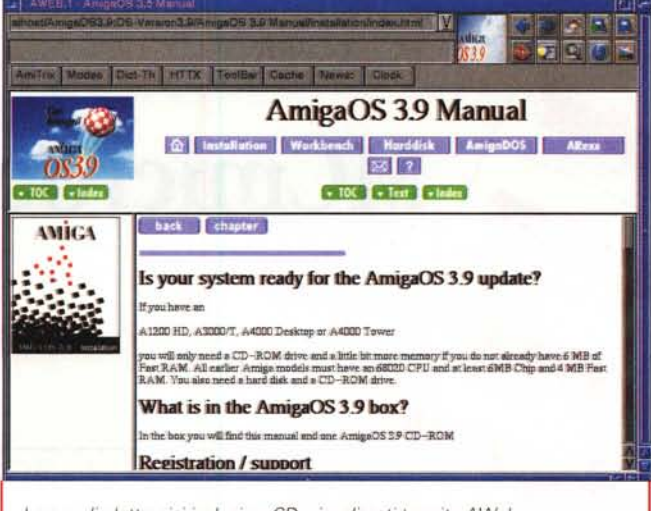

I manuali elettronici inclusi su CD, visualizzati tramite AWeb.

prima dell'avvento di AmigaOS 3.5 e poi non aggiornati.

#### Piccole noie

Come d'abitudine, riserviamo a fine articolo uno spazio per sottolineare i problemi e le idiosincrasie del prodotto in esame. Nel caso di AmigaOS 3.9, ricordiamo che si tratta di un prodotto ben diverso da un singolo pacchetto applicativo: assemblare e testare un intero sistema operativo, in tutte le sue sfumature e in tutti i suoi software è sicuramente un compito gravoso e non privo di possibili sviste.

Le prime sviste si notano a livello di "assemblamento" del prodotto: manca completamente una lista delle modifiche effettuate da AmigaOS 3.5, e i manuali dei software di terze parti inclusi su CD-ROM risultano essere gli stessi delle versioni distribuite in Aminet, ed in alcuni casi non riflettono le ultime modifiche implementate per l'inclusione nel sistema operativo. Da queste brevi note si comprende come il CD-ROM di AmigaOS 3.9 sia stato assemblato veramente in fretta: anche il filesystem del CD stesso, benché ovviamente compatibile con Amiga, offre non pochi problemi per una sua eventuale lettura sotto PC (e quindi un suo utilizzo con WinUAE).

Inoltre, molto software viene solo installato, ma non attivato o reso visibile all'utente: è il caso di VINCEd, che aggiunge alcune linee (commentate) alla user-startup, rimanendo quindi inattivo, o di BenchTrash, semplicemente instal-

> lato come Tool. Spulciando tra le directory del CD-ROM, si scopre anche che vi sono differenti versioni di alcuni tool (SetPatch e il FastFileSystem), e che le versioni installate sull'HD dell'utente non sono effettivamente le ultime disponibili!

> Infine, l'aggiunta di Genesis e soprattutto la sua forma "ibrida" (programma principale e wizard in ReAction, programma di preferenze in MUI) ha portato al mancato inserimento di alcune classi MUI necessarie alla corretta visualizzazione del programma di preferenze.

#### **Conclusioni**

Nuova versione, aggiornamento o semplice unione di programmi di terze parti? Sicuramente AmigaOS 3.9 non giustifica il salto di versione con un numero di migliorie pari a quelle introdotte in AmigaOS 3.5, e per coprire questa lacuna Haage & Partner sono ricorsi a programmatori e contributi esterni

Questa scelta ha ovviamente i suoi vantaggi, offrendo soluzioni già testate e conosciute (RAWBInfo, VINCEd, AM-Plifier, Genesis, AWeb), e comunque ben integrate con le modifiche interne. che saranno forse trasparenti ai più, e riguardano una migliore gestione del Workbench stesso, dei font e delle opzioni configurabili tramite preferenze.

E' effettivamente difficile definire esattamente AmigaOS 3.9, ma non certo giudicarlo: questa nuova versione apporta numerose novità, le integra nel sistema e rende Amiga ancora concorrenziale rispetto ad altri OS, migliorando quella che da sempre è stata la filosofia di funzionamento. Cosa cercano gli utenti Amiga più di questo?  $MR$ 

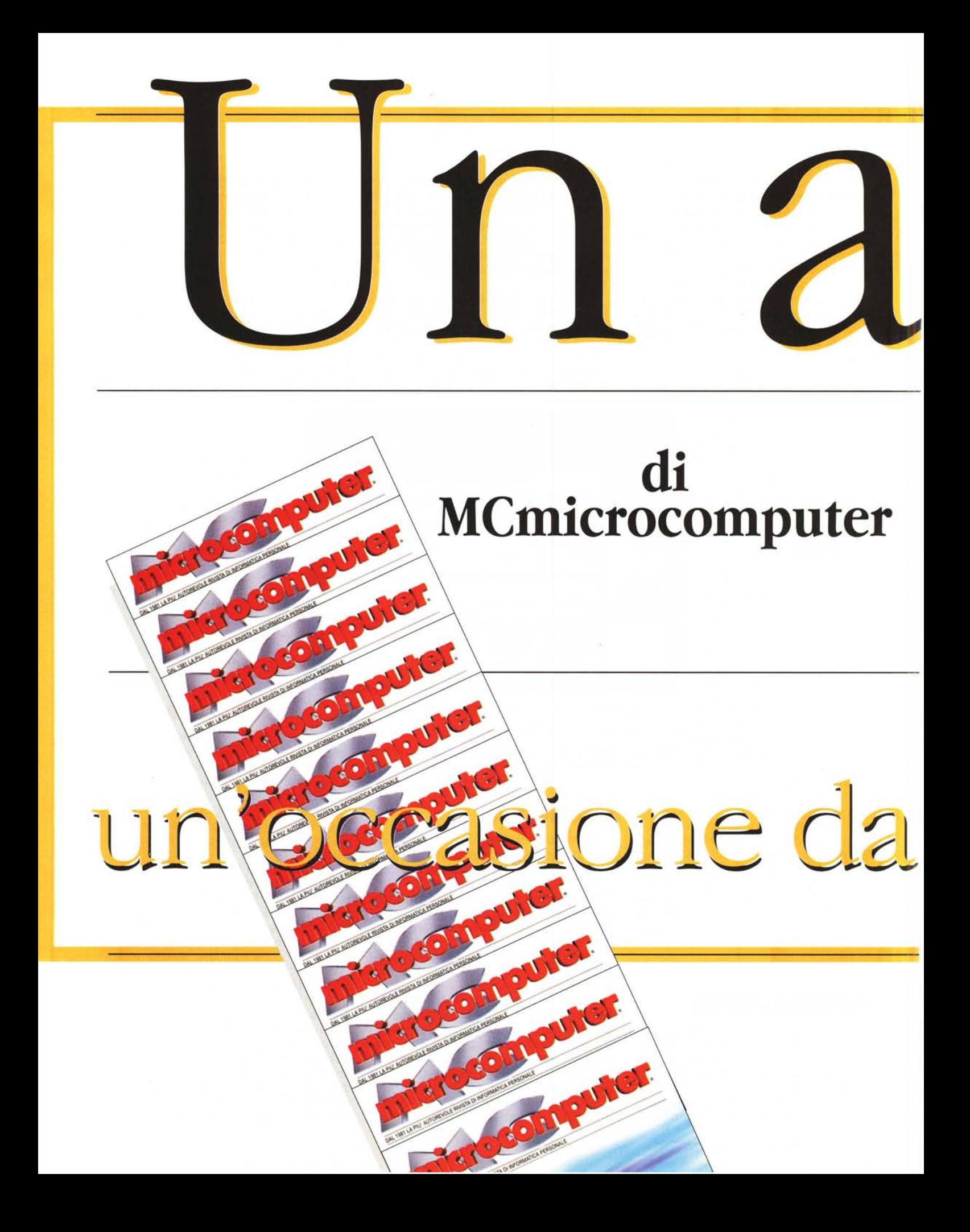

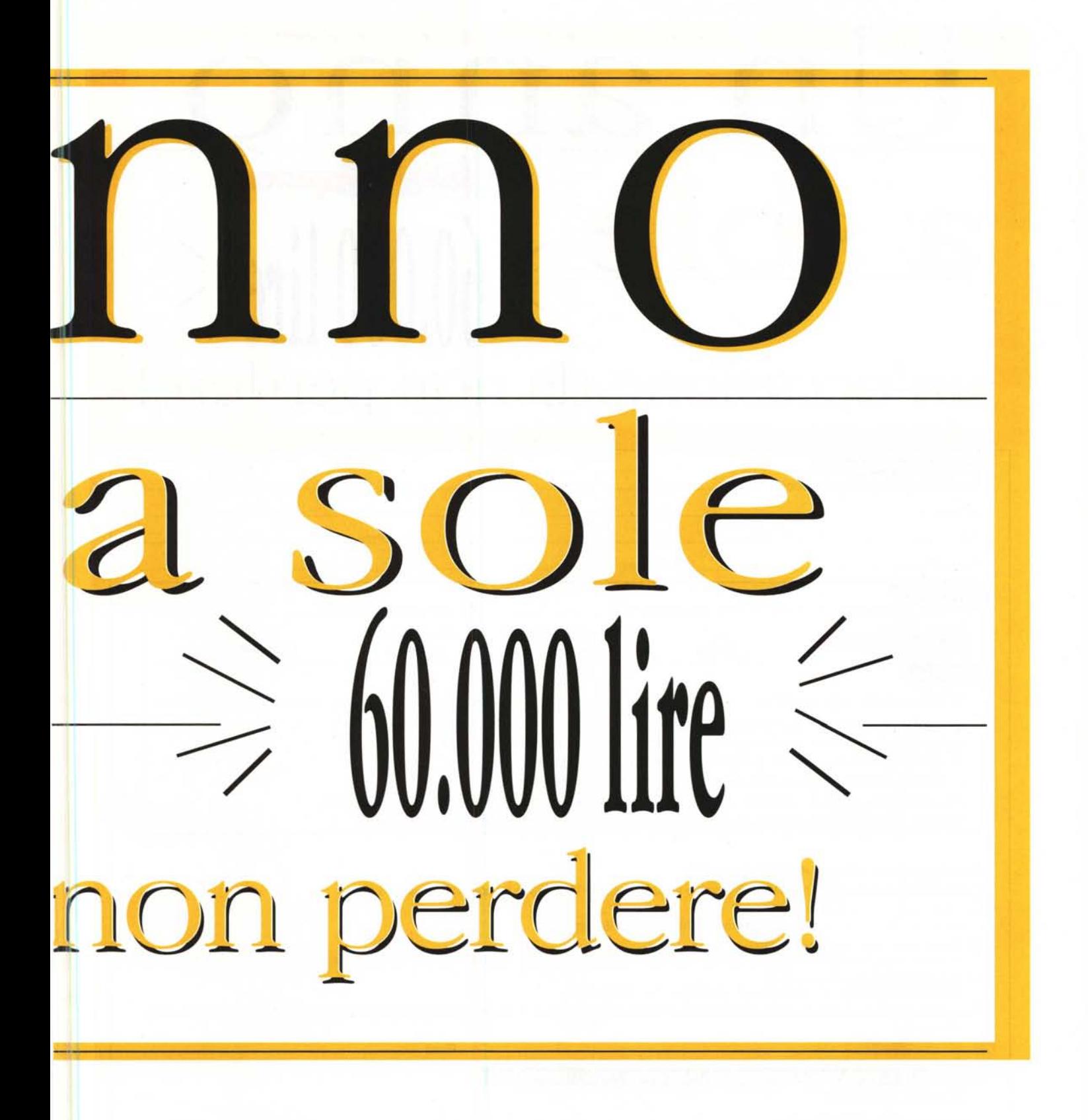

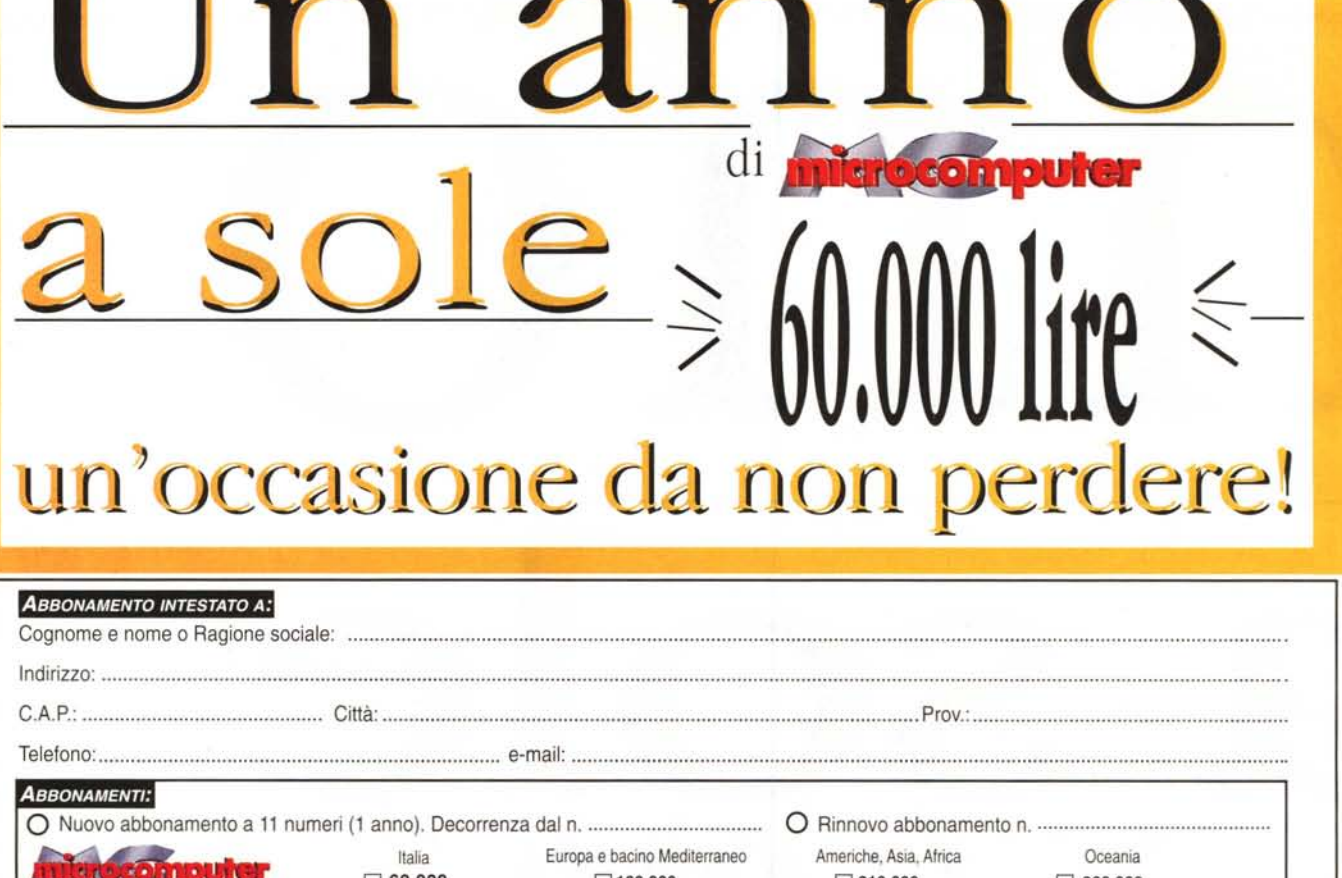

 $\overline{a}$ 

 $\blacktriangleleft$ 

 $\overline{\phantom{a}}$ 

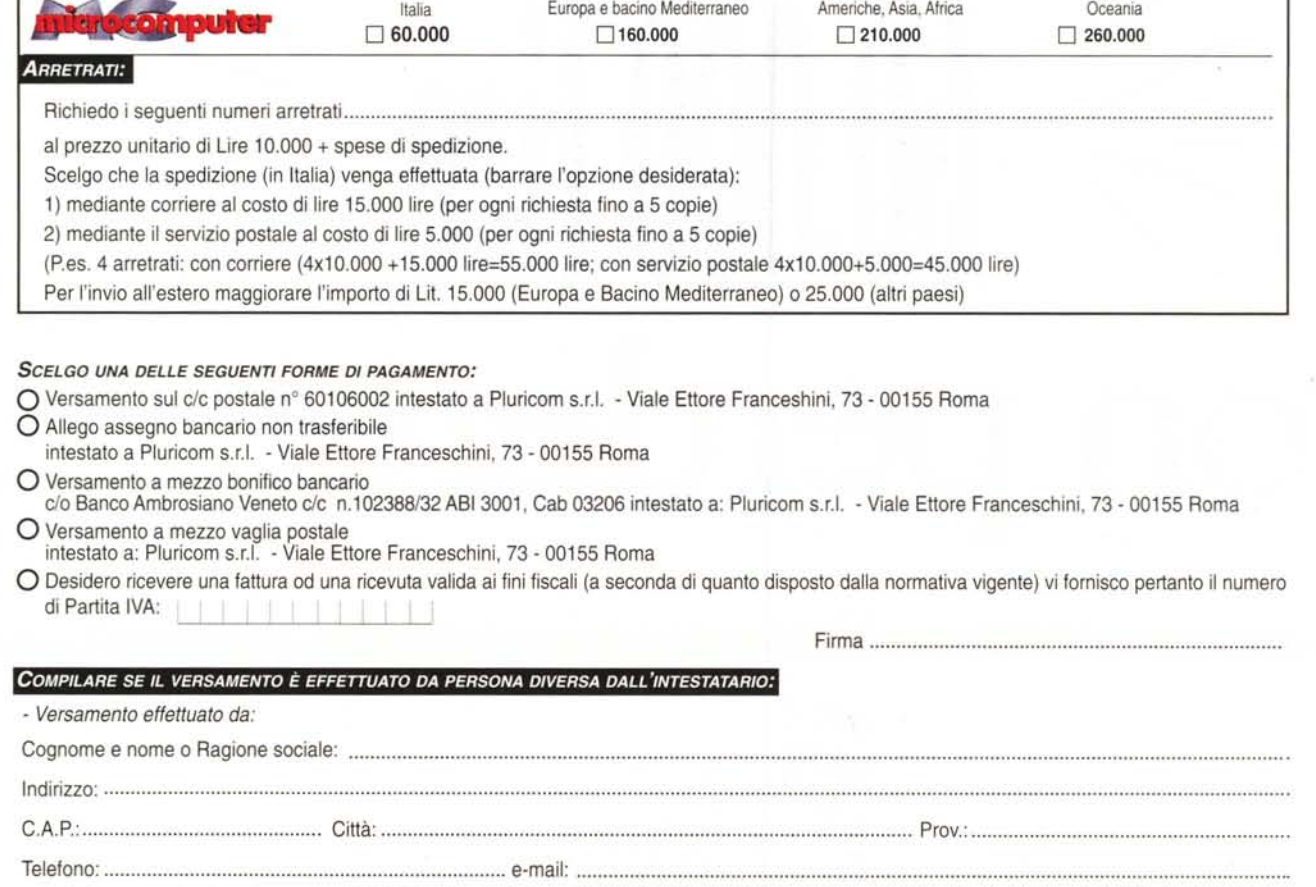

*Pluricom S.r.l.* ufficio abbonamenti: *tel.* 0643219201 - *fax* 0643219301 - *e-mail* [abbonamenti@pluricom.it](mailto:abbonamenti@pluricom.it)

## **C**B  $\sqrt{2}$  $\sim$ r  $\sqrt{2}$  $^{150\,\text{m}}$ funzione Timeshifting con Picture in Picture

## **Marvel G4!**  $\equiv$

Scheda multifunzione + DualHead™ + sintonizzatore TV + Televideo + Timeshifting con Picture-in-Picture\* + cattura MPEG-2 software + Web video

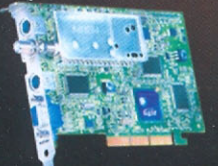

Chip grafico Matrox G450 256-Bit DualBus · memoria DDR 32 MB · RAMDAC 360 MHz · uscita TV e secondo RAMDAC integrati · riproduzione DVD di alta qualità • Vibrant Color Quality<sup>2</sup> • DirectX Environment Mapped Bump Mapping • ricca dotazione software con<br>Ulead Video Studio 4.0, Ulead Photo Explorer 6.0, Matrox Software DVD Player, Matrox PC-VCR al

Ufficio Matrox Graphics Inc. per l'Italia 3G Electronics srl - V. Boncompagni 3/b 20139 Milano Tel. 025253095 - Fax 025253045 - 3gelectronics@treg.it - www.matroxitalia.it

matrox

\* La nuova funzione Timeshifting è presentata su monitor LG Flatron<br>modello 915ft plus 19" e TV LG Flatron combo modello KE-21P10T 21".  $\bigoplus$  Si riconoscono i marchi registrati ai legittimi proprietari.